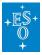

Knowledgebase > Post-Observations (Phase 3) > Phase 3 FAQs > How to convert a spectrum to the required binary table format

## How to convert a spectrum to the required binary table format

Matheus Guilherme Brito - 2022-04-20 - Comments (0) - Phase 3 FAQs

## Q: How can I convert my spectrum to the binary table format required by the Phase 3 Standard?

A: You can use the following Python script (requirements: Python-2.7 or greater, astropy library) but please make sure to modify it by providing the correct values for the required FITS header keywords to be added to the file. To help the users the script already includes the commands to add all the Phase 3 mandatory keywords but when the value must be inserted by the user, the line is commented. Please provide the correct value and decomment the line in order to generate a Phase 3 complaint file.

• In case the original spectrum is an image with the wavelength in the WCS, use this <u>script</u>. You can give it a try by using this <u>input file</u>. The script should output the following <u>converted spectrum</u>.

Tags FAQ Phase 3

Related Content

- Instrument specific keyword value hints
- How to migrate catalogues from ASCII to FITS format
- How to rename downloaded products to their original file names
- How to transfer files to the FTP area